# **MODELAREA CINEMATICĂ A UNUI MECANISM MONOMOBIL ÎN MEDII SPECIFICE DE SIMULARE ( MATHCAD / MATLAB)**

# **APOSTOL Ionuț<sup>1</sup> , BOZEANU Ana Lucia<sup>2</sup> , PRIOTEASA Andrada-Mădălina<sup>3</sup> şi SOLOMON Maria-Georgiana<sup>4</sup>**

#### Conducător ştiinţific: Prof.dr.ing. **Adriana COMĂNESCU**

**REZUMAT**: Prezenta lucrare este împărțită în 8 capitole. Primul capitol conține o scurtă introducere a proiectului, în care sunt prezentate obiectivele lucrării și rezultatele obținute. Cel de-al doilea capitol prezintă pe scurt cele 2 medii de simulate MathCAD și MATLAB, precum și schema cinematică a prototipului ales pentru analiză. De asemenea, acest capitol menționează modalitatea de determinare a traiectoriilor extremităților picioarelor gândacului în MathCAD. Al treilea capitol se axează pe contribuțiile originale din cadrul lucrării, și anume realizarea programului în MATLAB . Capitolul 4 prezintă rezultatele obținute în urma apelării programultui. Capitolul 5 prezintă principalele diferențe dintre cele 2 programe.Capitolul 6 conține concluziile analizei. Capitolul 7 este dedicat mulțumirilor adresate doamnei profesor coordonator. Capitolele 8 și 9 cuprind bibliografia și notațiile utilizate în cadrul cercetării.

**CUVINTE CHEIE**: MathCAD, MATLAB, mecanism monomobil, simulare, modelare

#### **1 INTRODUCERE**

Scopul lucrării îl reprezintă modelarea cinematică a unui sistem monomobil în medii specifice de simulare, porrnind de la lucrarea cu titlul "Gândac" din cadrul laboratorului ASSMM. Acest program își propune să determine traiectoriile pentru punctele extreme ale picioarelor gândacului ales. Pentru a atinge acest scop s-a realizat un program modularizat în mediul de simulare MATLAB care are ca finalitate prezentarea traiectoriilor menționate anterior.

### **2 STADIUL ACTUAL**

Cele doua medii de simulare pe care le analizăm, prin prizma proiectului ales sunt MATHCAD și MATLAB. MATHCAD este un software orientat pe document, conținând un mediu de calcul extrem de puternic, care permite crearea unor documente complexe, într-un format userfriendly. MATLAB este un sofware care conține un pachet de programe dedicate calculului numeric. Pentru programul ce va fi prezentat în capitolele urmatoare MATLAB integrează rezolvarea unor vectori de funcții neliniare și vizualizarea grafică a soluțiilor obținute.

<sup>1</sup>Specializarea Ingineria și Managementul Sistemelor Tehnologice, Facultatea IMST;

E-mail: [ionut\\_ap@yahoo.com;](mailto:ionut_ap@yahoo.com)

E-mail: [anabozeanu@gmail.com](mailto:anabozeanu@gmail.com)

E-mail: [andrada.prioteasa@yahoo.com;](mailto:andrada.prioteasa@yahoo.com)

#### **2.1. Program realizat în MATHCAD**

Pentru realizarea acestei lucrări în mediul de simulare MathCad sunt necesare următoarele etape:

- inițializarea parametrilor geometrici constanți, pe care îi vom prelua din schema cinematică
- inițializarea parametrilor independenți
- calculul parametrilor punctului B
- $\bullet$  calcularea diadei RRR(2,3)
- calcularea diadei RRR(5,4)
- $\bullet$  calcularea diadei RRR(6,7)
- parametrii punctelor T3, T5 și T7 asociați
- simularea traiectoriilor extremităților picioarelor gandacului.

#### *2.1.1 Schema cinematică a mecanismului monomobil ales*

Calculul traiectoriilor și descrierea funcțiilor neliniare au fost realizate pornind de la schema cinematică a prototipului de gandac.

Schema cinematică a gandacului a fost realizată în AutoCAD, în varianta 2D, versiunea 2014. Schema cuprinde notațiile cu ajutorul cărora vom putea descrie ecuațiile matematice necesare determinării traiectoriilor extremităților picioarelor gândacului.

E-mail: [georgianna.solomon@yahoo.com;](mailto:georgianna.solomon@yahoo.com)

#### **MODELAREA CINEMATICĂ A UNUI MECANISM MONOMOBIL ÎN MEDII SPECIFICE DE SIMULARE ( MATHCAD / MATLAB)**

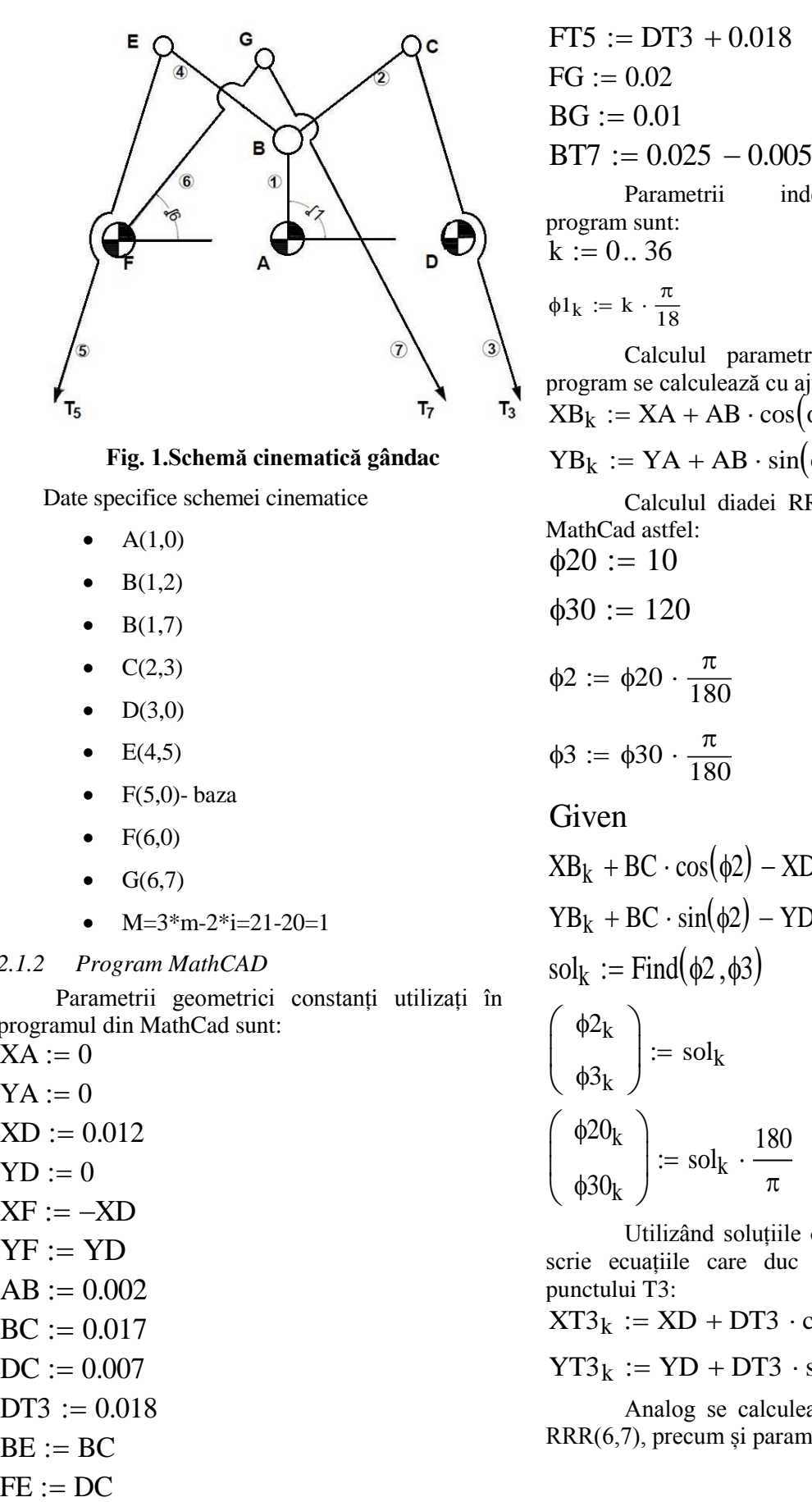

#### **Fig. 1.Schemă cinematică gândac**

Date specifice schemei cinematice

- $\bullet$  A(1,0)
- $\bullet$  B(1,2)
- $\bullet$  B(1,7)
- $C(2,3)$
- $D(3,0)$
- $\bullet$  E(4,5)
- $\bullet$  F(5,0)-baza
- $F(6,0)$
- $G(6,7)$
- $M=3$ \*m-2\*i=21-20=1

### *2.1.2 Program MathCAD*

Parametrii geometrici constanți utilizați în programul din MathCad sunt:

 $XA := 0$  $YA := 0$  $XD := 0.012$  $YD := 0$  $XF := -XD$  $YF := YD$  $AB := 0.002$  $BC := 0.017$  $DC := 0.007$  $DT3 := 0.018$  $BE := BC$ 

Parametrii independenți utilizați în program sunt:

$$
\varphi 1_k := k \cdot \frac{\pi}{18}
$$

Calculul parametrilor punctului "B" în program se calculează cu ajutorul ecuațiilor:<br> $\sum_{n=1}^{N} A_n \cdot A_n$ 

$$
XB_k := XA + AB \cdot \cos(\phi 1_k)
$$

 $YB_k := YA + AB \cdot \sin(\phi 1_k)$ 

Calculul diadei RRR(2,3) se realizează în MathCad astfel:  $420 - 10$ 

$$
\varphi z\upsilon = 10
$$

$$
\phi 30 := 120
$$

$$
\phi 2 := \phi 20 \cdot \frac{\pi}{180}
$$

$$
\phi 3 := \phi 30 \cdot \frac{\pi}{180}
$$

Given

$$
XB_{k} + BC \cdot \cos(\phi 2) - KD - DC \cdot \cos(\phi 3) = 0
$$
  
\n
$$
YB_{k} + BC \cdot \sin(\phi 2) - YD - DC \cdot \sin(\phi 3) = 0
$$
  
\n
$$
\text{sol}_{k} := \text{Find}(\phi 2, \phi 3)
$$

$$
\begin{pmatrix} \phi 2_k \\ \phi 3_k \end{pmatrix} := sol_k
$$

$$
\begin{pmatrix} \phi 20_k \\ \phi 30_k \end{pmatrix} := sol_k \cdot \frac{180}{\pi}
$$

Utilizând soluțiile obținute anterior se pot scrie ecuațiile care duc la aflarea parametrilor punctului T3:

$$
XT3k := AD + DT3 \cdot cos(\phi 3k + \pi)
$$
  

$$
YT3k := YD + DT3 \cdot sin(\phi 3k + \pi)
$$

Analog se calculează diadele RRR(5,4) și RRR(6,7), precum și parametrii punctelor T5 si T7.

## **3 PROCEDURI/ FUNCȚII/ SCRIPTURI MATLAB**

### **3.1. Script principal (modalitate de apelare)**

Pentru apelarea programului se va scrie în linia de comandă în ordine, după cum urmează:

- >> param\_geom\_cst
- >> param\_indep
- >> param\_pct\_B
- >> RRR23
- >> RRR54
- >> RRR67
- >> traiect

De asemenea, după fiecare grafic afișat, respectiv după fiecare animație, dacă sunt rulate toate scripturile deodată trebuie dat "space" pentru a se face trecerea la următorul grafic.

>> param\_geom\_cst

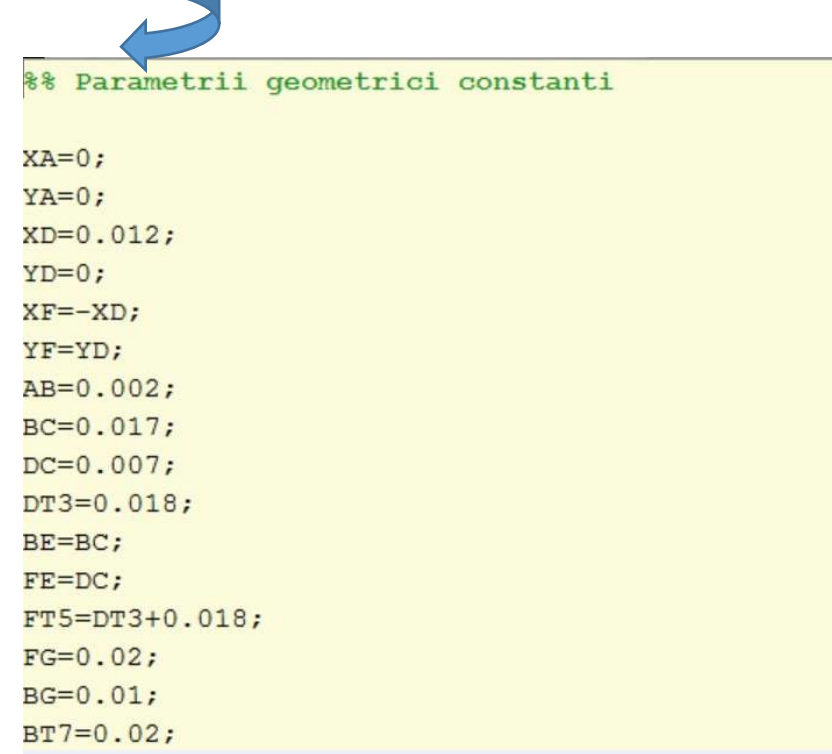

>> param\_indep

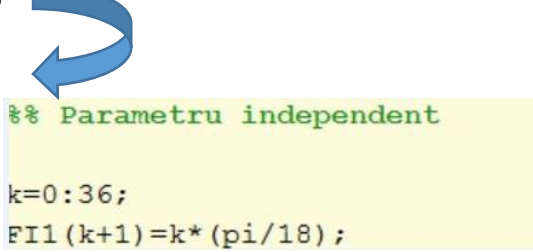

#### MODELAREA CINEMATICĂ A UNUI MECANISM MONOMOBIL ÎN MEDII SPECIFICE DE SIMULARE (MATHCAD / MATLAB)

```
\gg param_pct_B
        %% Parametrii punctului "B"
       XB(k+1) = XA + AB*cos(FI1(k+1));YB(k+1) = YA + AB*sin(FI1(k+1));plot(k, XB, 'r', k, YB, 'b', 'LineWidth', 3)
        xlabel('k')ylabel('XBk, YBk')
        axis([0 40 -0.002 0.002])set (gca, 'YTick', [-0.002 -0.0016 -0.0012 -0.0008 -0.0004 0 0.0004 0.0008 0.0012 0.0016 0.0020])
       grid on
        w = waitforbuttonpress;if w
       figure
       plot (XB, YB, 'r', 'LineWidth', 3)
        axis([-0.002 0.002 -0.002 0.002])set (gca, 'YTick', [-0.002 -0.0016 -0.0012 -0.0008 -0.0004 0 0.0004 0.0008 0.0012 0.0016 0.0020])
        set (gca, 'XTick', [-0.002 -0.0016 -0.0012 -0.0008 -0.0004 0 0.0004 0.0008 0.0012 0.0016 0.0020])
       grid on
       hold on
        for j=0:36h1=plot(XB(j+1), YB(j+1), 'b o', 'LineWidth', 4);
           xlabel('XBk')
           ylabel('YBk')
          pause (0.4);
          delete(h1)
        end
       end
>> RRR23** Diada RRR(2,3)
        %Valori de initializare
        FI20=10;FI30=120;FI2=FI20*pi/180;
        FI3=FI30*pi/180;
        for i = 2:k (end) +1
            FIG23 = fsolve(\&x) fun 1(x, XB(i), BC, RD, DC, YB(i), YD), [F12(i-1); F13(i-1)]);FI2 = [FI2 ; FI23(1)];
             FI3 = [FI3; FI23(2)];end
        w = waitforbuttonpress;if w
        figure
        plot(0:35,180/pi*FI2(2:end),'r',0:35,180/pi*FI3(2:end),'LineWidth',3)
        ylabel('FI20k, FI30k')
        xlabel('k')axis([0 40 -50 100])set (gca, 'YTick', [-50 -35 -20 -5 10 25 40 55 70 85 100])
        grid on
        $parametrii punctului T3
        XT3(k+1) = KD + DT3*cos(F13(k+1)+pi);YT3(k+1) = YD + DT3*sin(F13(k+1)+pi);end
        w = waitforbuttonpress;if w
        figure
        plot (0:35, XT3 (2:end), 'r', 0:35, YT3 (2:end), 'b', 'LineWidth', 3)
        ylabel('XT3k, YT3k')
        xlabel('k')axis ([0 40 -0.02 0.01])
        grid on
        end
```

```
\int function FI23 = fun 1(x, XBK, BC, XD, DC, YBK, YD)
 FI23 = [XBK + BC*cos(x(1)) - KD - DC*cos(x(2)); YBK + BC*sin(x(1)) - YD - DC*sin(x(2))];
lend
  >> RRR54
%% Diada RRR(5, 4)
FIS0 = 30;FI40 = 120;FIS = FIS0*(pi/180);FI4 = FI40*(pi/180);for i = 2:k (end) +1
   FI54 = fsolve(@(x) fun 2(x, XF, FE, XB(i), BE, YF, YB(i)), [FI5(i-1); FI4(i-1)]);
    FIS = [FIS ; FIS4(1)];F14 = [F14 ; F154(2)];end
w = waitforbuttonpress;if w
figure
plot(0:35,180/pi*FI5(2:end),'r',0:35,180/pi*FI4(2:end),'LineWidth',3)
ylabel('FI50k, FI40k')
xlabel('k')
axis([0 40 -50 100])set (gca, 'YTick', [-50 -35 -20 -5 10 25 40 55 70 85 100])
grid on
end
%Parametrii punctului T5
XT5(k+1) = XF + FT5*cos(F15(k+1)+pi);YT5(k+1) = YF + FT5*sin(F15(k+1)+pi);w = waitforbuttonpress;if w
figure
plot (0:35, XT5 (2:end), 'r', 0:35, YT5 (2:end), 'b', 'LineWidth', 3)
ylabel('XT5k, YT5k')
xlabel('k')axis([0 40 -0.2 0.2])grid on
end
```
 $\frac{1}{2}$  function FI54 = fun 2(x, XF, FE, XBK, BE, YF, YBK)

```
FIS4 = [XF + FE*cos(x(1)) - XBK - BE*cos(x(2)); TF + FE*sin(x(1)) - YBK - BE*sin(x(2))];end
```
#### MODELAREA CINEMATICĂ A UNUI MECANISM MONOMOBIL ÎN MEDII SPECIFICE DE SIMULARE (MATHCAD / MATLAB)

```
>> RRR67
    %% Diada RRR(6,7)
    F160 = 30:FI70 = 120;FIG = FIG0*(pi/180);FI7 = FI70*(pi/180);for i = 2:k (end) +1
        F167 = fso1ve (\& (x) fun 3(x, XF, FG, XB(i), BG, YF, YB(i)), [F16(i-1); F17(i-1)]);FIG = [FIG ; FIG7(1)];FI7 = [FI7 ; FI67(2)];end
     w = waitforbuttonpress;if w
    figure
    plot(0:35,180/pi*FI6(2:end),'r',0:35,180/pi*FI7(2:end),'LineWidth',3)
    ylabel('FI60k, FI70k')
    xlabel('k')
    axis ([0 40 0 100])
    set (gca, 'YTick', [0 10 20 30 40 50 60 70 80 90 100])
    grid on
    end
    $Parametrii punctului T7
    XT7(k+1) = XB(k+1)' + BT7*cos((FI7(k+1)) + pi);YT7(k+1) = YB(k+1)' + BT7*sin((F17(k+1)) + pi);w = waitforbuttonpress;if w
    figure
    figure
    plot(0:35, XT7(2:end), 'r', 0:35, YT7(2:end), 'b', 'LineWidth', 3)
    ylabel('XT7k, YT7k')
    xlabel('k')
    axis ([0 40 -0.025 0])
    grid on
    end
```
 $\text{Function } \text{F167} = \text{fun } 3(x, \text{XF}, \text{FG}, \text{XBK}, \text{BG}, \text{YF}, \text{YBK})$  $F167 = [XF + FG*cos(x(1)) - XBK - BG*cos(x(2)); YF + FG*sin(x(1)) - YBK - BG*sin(x(2))];$ end

```
>> traiect%%Traiectorii
%% Grafic final 1
w = waitforbuttonpress;if w
figure
plot (XT3(2:end), YT3(2:end), 'r', XT5(2:end), YT5(2:end), 'g', XT7(2:end), YT7(2:end), 'b', 'LineWidth', 3)
ylabel('YT3k, YT5k, YT7k')
xlabel('XT3k, XT5k, XT7k')
axis([-0.05 0.01 -0.02 0.005])set (gca, 'YTick', [-0.02 -0.015 -0.01 -0.005 0 0.005])
grid on
hold on
for j=0:35h1=plot(XT3(j+2), YT3(j+2), 'k o', 'LineWidth', 4);
   h2=plot(XT5(j+2), YT5(j+2), 'k o', 'LineWidth', 4);
   h3=plot(XT7(j+2), YT7(j+2), 'k o', 'LineWidth', 4);
  pause(0.2);delete(h1)
  delete(h2)
  delete(h3)
end
end
%% Grafic final 2
w = waitforbutcompress;%if w
figure
plot(0:35, YT3(2:end), 'r', 0:35, YT5(2:end), 'g', 0:35, YT7(2:end), 'b', 'LineWidth', 3)
ylabel('YT3k, YT5k, YT7k')
xlabel('k')
axis([0 40 -0.02 0.005])set (gca, 'YTick', [-0.02 -0.0175 -0.015 -0.0125 -0.01 -0.0075 -0.005 -0.0025 0 0.0025 0.005])
grid on
hold on
for j=0:35h1=plot(j, YT3(j+2), 'k o', 'LineWidth', 4);
    h2=plot(j, YT5(j+2), 'k o', 'LineWidth', 4);
   h3=plot(j, YT7(j+2), 'k o', 'LineWidth', 4);
   pause(0.2);
   delete(h1)
   delete(h2)
   delete(h3)
end
```
### **4 DETERMINAREA TRAIECTORIILOR PENTRU PUNCTELE EXTREME ALE PICIOARELOR GÂNDACULUI - MATLAB**

#### **4.1.Inițializare parametrii constanți**

Pentru inițializarea parametrilor constanți s-au realizat 2 scripturi în MATLAB. Cele 2 scripturi se numesc param\_geom\_cst, respectiv param\_indep.

 Dupa executarea celor 2 scripturi, în workspaceul MATLAB-ului se vor salva constantele pe care le vom utiliza în cadrul programului. Acest lucru se poate observa în figura nr. 2.

| $\odot$<br><b>Command Window</b> |                   |  | Workspace        |  |              |
|----------------------------------|-------------------|--|------------------|--|--------------|
|                                  | >> param geom cst |  | Name $\triangle$ |  | Value        |
|                                  | >> param indep    |  | AB               |  | 0.0020       |
|                                  | $fx \rightarrow$  |  | BC               |  | 0.0170       |
|                                  |                   |  | <b>BE</b>        |  | 0.0170       |
|                                  |                   |  | BG               |  | 0.0100       |
|                                  |                   |  | BT7              |  | 0.0200       |
|                                  |                   |  | DC               |  | 0.0070       |
|                                  |                   |  | DT3              |  | 0.0180       |
|                                  |                   |  | FE               |  | 0.0070       |
|                                  |                   |  | FG               |  | 0.0200       |
|                                  |                   |  | FI <sub>1</sub>  |  | 1x37 double  |
|                                  |                   |  | FT <sub>5</sub>  |  | 0.0360       |
|                                  |                   |  | k                |  | 1x37 double  |
|                                  |                   |  | XА               |  | $\mathbf{0}$ |
|                                  |                   |  | XD               |  | 0.0120       |
|                                  |                   |  | XF               |  | $-0.0120$    |
|                                  |                   |  | YΑ               |  | $\Omega$     |
|                                  |                   |  | YD               |  | $\bf{0}$     |
|                                  |                   |  | YF               |  | 0            |

**Fig. 2. Inițializare parametrii constanți**

#### 4.2. Parametrii punctului "B"

Pentru a determina și afișa grafic parametrii punctului "B" în funcție de parametrul independent "k", este necesară rezolvarea unor vectori de funcții liniare. Soluțiile ecuației vor fi afișate în figura nr. 3

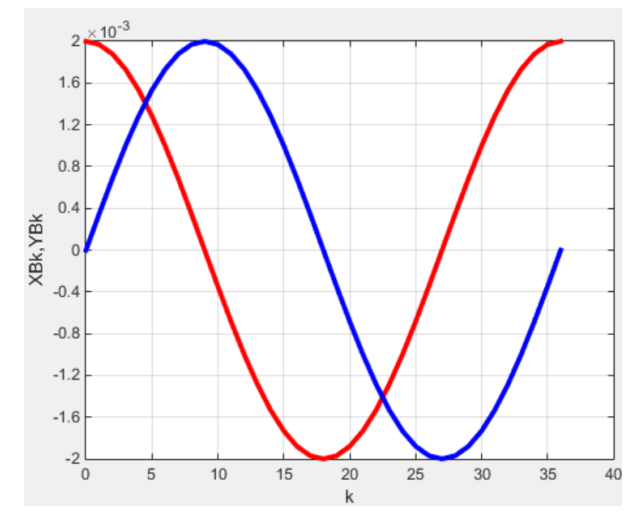

**Fig. 3. Parametrii punctului "B"** 

 De asemenea, acest script realizează un grafic animat, care evidențiaza evoluția parametrilor YBk față de XBk. Acest lucru se poate observa în figura nr. 4.

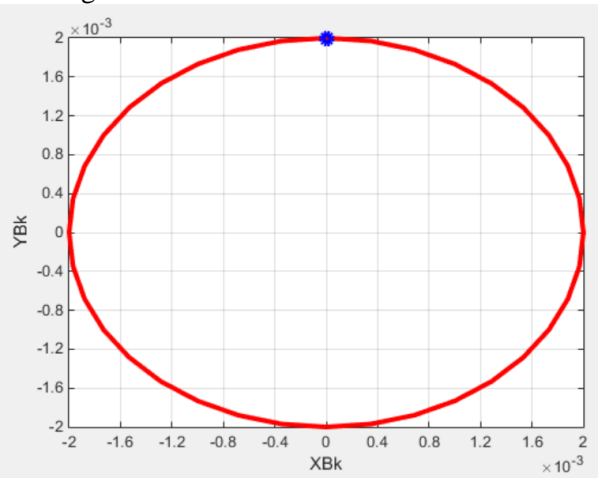

**Fig. 4. YBk(XBk)**

#### **4.3.Diada RRR (2,3)**

Pornind de la parametrii punctului "B" și de la unghiul constant  $\phi_{10}$  se vor determina vectorii de soluții pentru  $\phi_{20}$  și  $\phi_{30}$  pe care îi vom utiliza pentru a calcula parametrii punctului "T3".

Punctul "T3" reprezintă una dintre cele 3 extremități ale picioarelor gândacului.

 Pentru a determina vectorii de soluții ale unghiurilor  $\phi_{20}$  și  $\phi_{30}$  se va utiliza funcția prestabilită din MATLAB "fsolve". Acești vectori care conțin valorile unghiurilor vor fi reprezentanți în figura 4, unde se va afișa variația lor în funcție de parametrul independent "k". În figura 5 vor fi reprezentați grafic parametrii XT3k, YT3k, în funcție de parametrul independent "k".

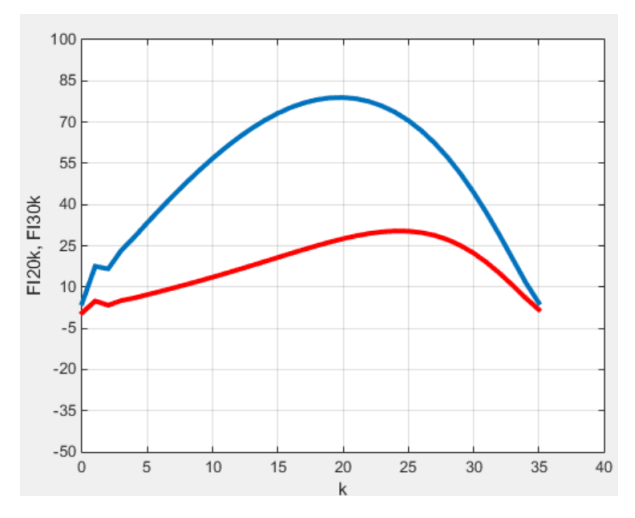

**Fig. 4.** Vectorii de soluții ale unghiurilor  $\Phi_{20}$  și  $\Phi_{30}$ 

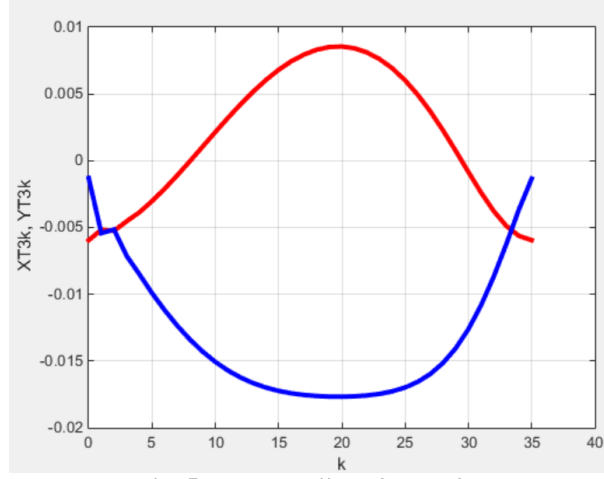

**Fig. 5. Parametrii XT3k, YT3k**

#### **4.4.Diada RRR (5,4)**

 Folosind calculele anterioare se vor determina vectorii de soluții pentru  $\phi_{50}$  și  $\phi_{40}$ , pe care îi vom utiliza pentru a calcula parametrii punctului "T5".

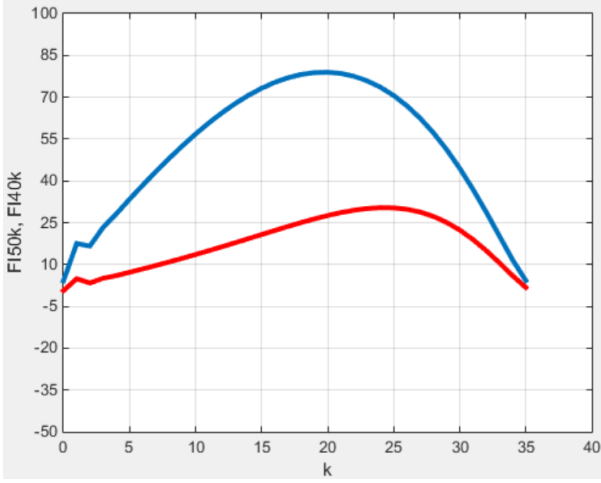

**Fig. 6. Vectorii de soluții ale unghiurilor**  $\Phi_{50}$  **și**  $\Phi_{40}$ 

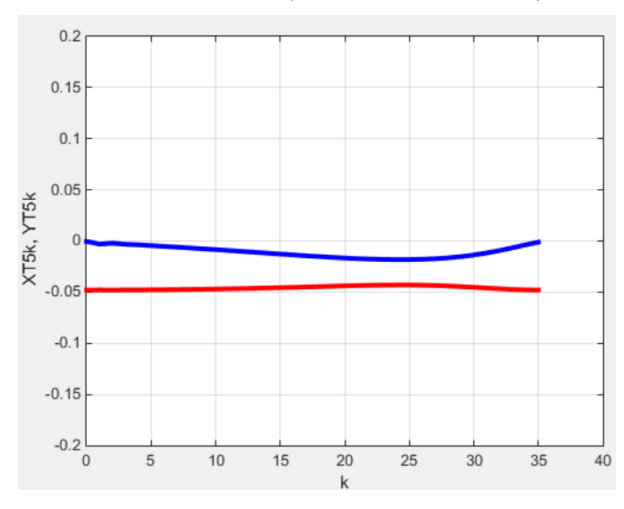

**Fig. 7. Parametrii XT5k, YT5k**

Punctul "T5" reprezintă cea de-a doua extremitate aferentă picioarelor gândacului.Pentru a determina vectorii de soluții ale unghiurilor ɸ50 și ɸ40 se va utiliza aceeași funcție menționată anterior:

"fsolve". Acești vectori care conțin valorile unghiurilor sunt reprezentați în figura 6, unde este afișată variația lor în funcție de parametrul independent "k". În figura 7 sunt reprezentați grafic parametrii XT5k, YT5k, în funcție de parametrul independent "k".

#### **4.5.Diada RRR (6,7)**

 Folosind calculele anterioare se vor determina vectorii de soluții pentru  $\phi_{60}$  si  $\phi_{70}$  pe care îi vom utiliza pentru a calcula parametrii punctului " $T7$ ". Punctul "T7" reprezintă o altă extremitate a picioarelor gândacului.

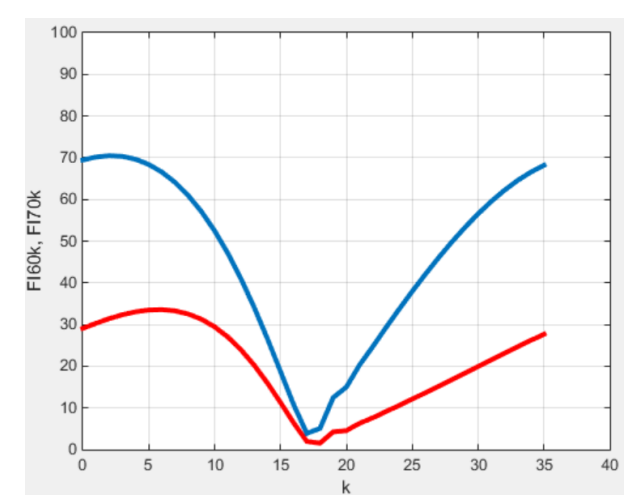

**Fig. 8. Vectorii de soluții ale unghiurilor**  $\Phi_{60}$  **și**  $\Phi_{70}$ 

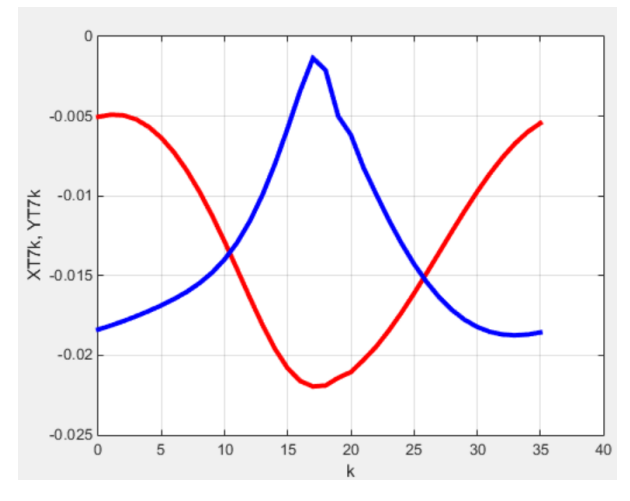

**Fig. 9. Parametrii XT7k, YT7k**

Pentru a determina vectorii de soluții ale unghiurilor  $\phi$ 60 și  $\phi$ 70 se va utiliza funcția "fsolve". Acești vectori care conțin valorile unghiurilor sunt reprezentați în figura nr. 8, unde este afișată variația lor în funcție de parametrul independent "k", iar în figura nr. 9 sunt reprezentați grafic parametrii XT7k, YT7k, în funcție de parametrul independent "k".

#### **4.6.Traiectoriile pentru punctele extreme ale gândacului**

 În figurile nr. 10, respectiv nr.11, se vor prezenta variațiile parametrilor punctelor "T3", "T5" si "T7", lucru care oferă o viziune de ansamblu în ceea ce privește traiectoria gândacului. Această traiectorie este definită în funcție de traiectoriile fiecărei extremități în parte.

 Pentru fiecare traiectorie în parte, în figura nr. 10, se va afișa evoluția parametrilor YT3k, YT5k, YT7k, în funcție de XT3k, XT5k, XT7k.

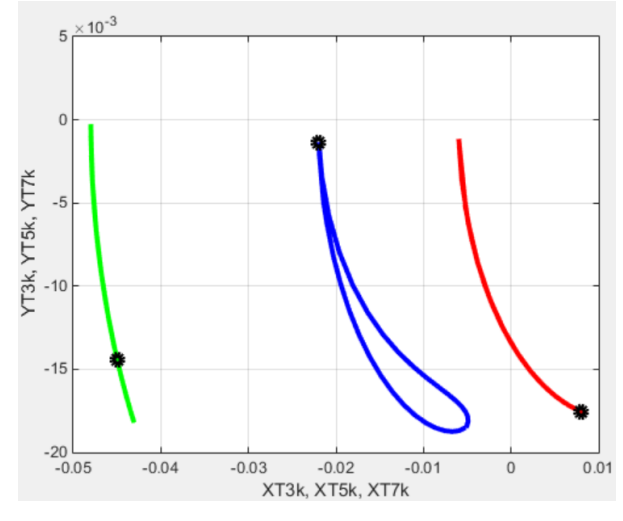

**Fig. 10. YT3k(XT3k), YT5k(XT5k), YT7k(XT7k)**

 Figura nr. 11 conține variația parametrilor YT3, YT5 si YT7, în funcție de parametrul independent "k". Aceste traiectorii se vor reprezenta printr-o animație realizată cu funcția "plot".

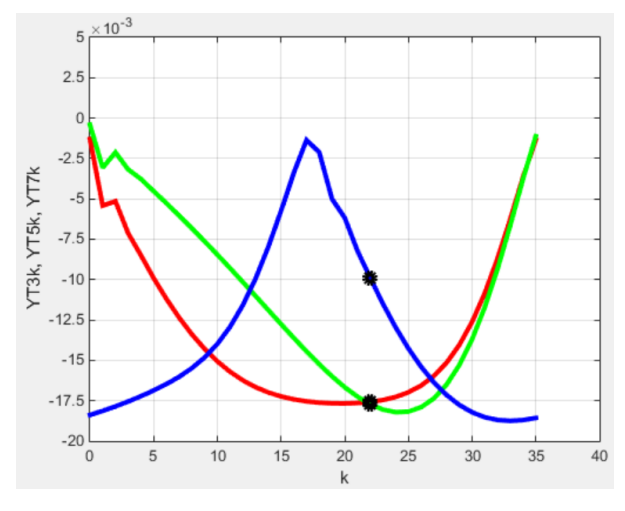

**Fig. 11. Parametrii YT3k, YT5k, YT7k**

 În cele 2 figuri cu nr. 10, respectiv nr. 11, parametrul independent "k" crește cu o unitate, pornind de la valoarea 0, până la valoarea 36.

 Aceste traiectorii se vor reprezenta printr-o animație realizată cu funcția plot, a carei funcționalitate va fi prezentată în rândurile ce urmează.

 Funcția "plot", generează grafice 2D, cu scalare liniara a axelor. Aceasta funcție are diferite forme, în funcție de argumentele de intrare. Dacă de exemplu y este un vector, plot(y) produce un grafic liniar al elementelor lui y versus indexul elementelor sale. Dacă se specifică doi vectori ca argumente,  $plot(x,y)$  produce graficul lui y versus x. Se pot realiza grafice multiple utilizând un singur apel al funcției plot. MATLAB-ul realizează automat o reprezentare cu culori diferite pentru a permite distingerea graficelor. Se pot crea diferite tipuri de linii pentru fiecare set de date prin folosirea unor identificatori de tip string în funcția "plot". Pentru plotarea datelor din matrici, atunci când funcția plot este utilizată cu un singur argument de tip matrice:  $plot(Y)$ , va fi realizat un grafic pentru fiecare coloana a matricii, cu axa x reprezentând indexul de linie 1:m, cu m numarul liniilor din Y.

### **5 DIFERENȚE PRINCIPALE ÎNTRE CELE 2 PROGRAME SOFTWARE: MATLAB/MATHCAD**

 Principala diferență dintre cele 2 programe software este reprezentată de caracteristica de modularitate. În timp ce MathCAD-ul oferă o soluție care nu se bazează pe modularitate, MATLAB-ul ne oferă posibilitatea de a diviza programul principal în diferite funcții sau scripturi. Așadar, dacă in MATLAB putem scrie un program precum în MathCAD, reciproca nu este valabilă.

 Pentru realizarea de animații, cele 2 programe funcționează diferit. Funcția "plot" se poate utiliza în MATLAB pentru a realiza reprezentări grafice, în timp ce în MathCAD graficele se pot configura direct prin intermediul Toolbox.

 Mai mult decât atât, în MATLAB, prin suprapunerea consecutivă a unor grafice, se pot reda scurte animații în vederea obținerii unei perspective de ansamblu în ceea ce privește traiectoriile pe care le descriu extremitățile picioarelor gândacului. În MathCAD, animațiile se pot realiza astfel: după selecția graficului se accesează opțiunea "View"-> "Animate", urmând ca mai apoi să se configureze parametrii solicitați aferenți animației dorite.

 O altă diferență observată pe parcursul lucrării se referă la faptul că ecuațiile de funcții neliniare se rezolvă diferit în cele 2 programe. Pentru rezolvarea vectorilor de ecuații nelinare în MATLAB se folosește funcția "fsolve", în timp ce, pentru rezolvarea acestora în MathCAD se folosește funcția "GIVEN".

## **6 CONCLUZII**

Concluzia principală care se poate trage din această redactare științifică este aceea că, MATLAB, fiind un software modularizat, permite ca pe viitor să i se aducă îmbunătățiri astfel încât traiectoria gândacului să se realizeze în funcție de diverși parametrii preluați din mediu. Acest lucru se poate realiza fără a schimba funcțiile principale.

Spre exemplu, se poate adăuga o funcție care să modifice traiectoria principală a gândacului , primind date externe de la senzori. O altă funcționalitate care se poate adăuga la acest program este controlul la distanță.

Prezenta lucrare descrie determinarea traiectoriilor picioarelor unui gândac, precum și simularea acestora pentru a ne oferi o imagine de ansamblu a funcționalității mecanismului monomobil ales.

## **7 MULŢUMIRI**

Aducem mulțumiri doamnei Profesor dr. ing, Adriana COMĂNESCU, pentru îndrumarea și susținerea acordată, fară de care nu ar fi fost posibilă finalizarea și realizarea acestei lucrari la sectiunea următoare.

Dorim să mulțumim, de asemenea, domnului Conf. dr. ing Marin NEACȘA, domnului Conf dr. ing. Iulian TABĂRĂ, domnului Profesor dr. ing. Constantin OCNĂRESCU și doamnei Ş.l.dr.ing. Ileana DUGĂEŞESCU, – pentru atenția acoradată, dar și pentru susținerea oferită pe tot parcursul anului universitar.

# **8 BIBLIOGRAFIE**

[1]. Mircea Neagoe, (2002), *Cinematica roboților industriali: modelare și simulare*, Editura Universitatii"Transilvania", ISBN 9736350207, 9789736350207, 267 pagini.

[2]. Camelia Gavrila, Viorel Petrehus, Narcisa Teodorescu, Cristina Nartea, Iuliana Popescu, Alina Elisabeta Sandu, (2014), *MATHCAD-Aplicații modelare și simulare,* Editura Conspress, ISBN 978-973-100-356-6, 220 pagini.

[3]. Zahariea Dănut,( 2014), *MATLAB-calcul numeric și simbolic,* Editura PIM, ISBN 97860661320912, 554 pagini.

[4]. Alexandru P.Vişa, I., Alexandru Talabă, *Proiectarea funcţională a mecanismelor*, Editura Lux Libris, Brasov, 1999.

[5]. <http://civile.utcb.ro/cmat/cursrt/mmath.pdf> [Accesat la data de 01/05/2015] [6][.http://www.scritub.com/stiinta/matematica/GRA](http://www.scritub.com/stiinta/matematica/GRAFICE-SI-INTERFETE-GRAFICE-I91363.php) [FICE-SI-INTERFETE-GRAFICE-I91363.php](http://www.scritub.com/stiinta/matematica/GRAFICE-SI-INTERFETE-GRAFICE-I91363.php) [Accesat la data de 05/05/2015] [7]. Moser, H. C. (2004). *Trends in EDM*, disponibil la:<http://www.mmsonline.com/articles/020001.html> [Accesat la data de 01/05/2015]

# **9 NOTAŢII**

 În prezenta lucrare s-au utilizat următoarele notații:

m= număr de elemente mobile

i= număr de cuple inferioare